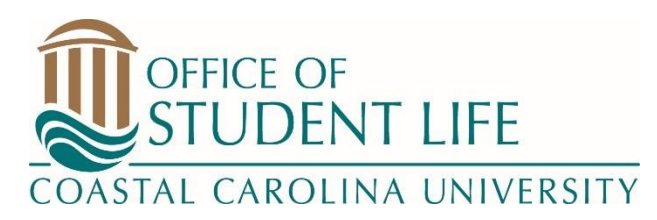

# **Starting a New Student Organization at Coastal Carolina University**

1. Log onto Coastal Connections (www.coastal.edu/coastalconnections) using your CCU username and password and look at all the current student organizations. If you find one that has the same mission as the organization you are considering starting, we encourage you to contact that organization and get involved. If there is no organization similar to the one you want to start, you can continue on to the next steps.

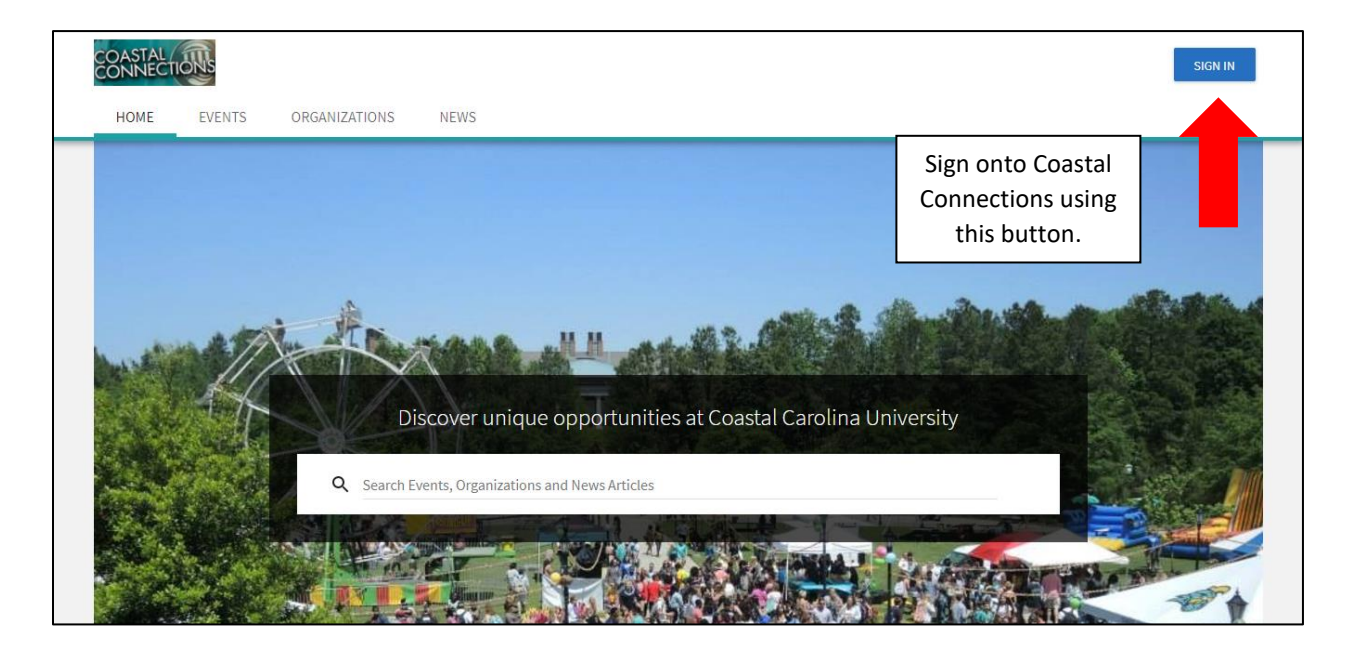

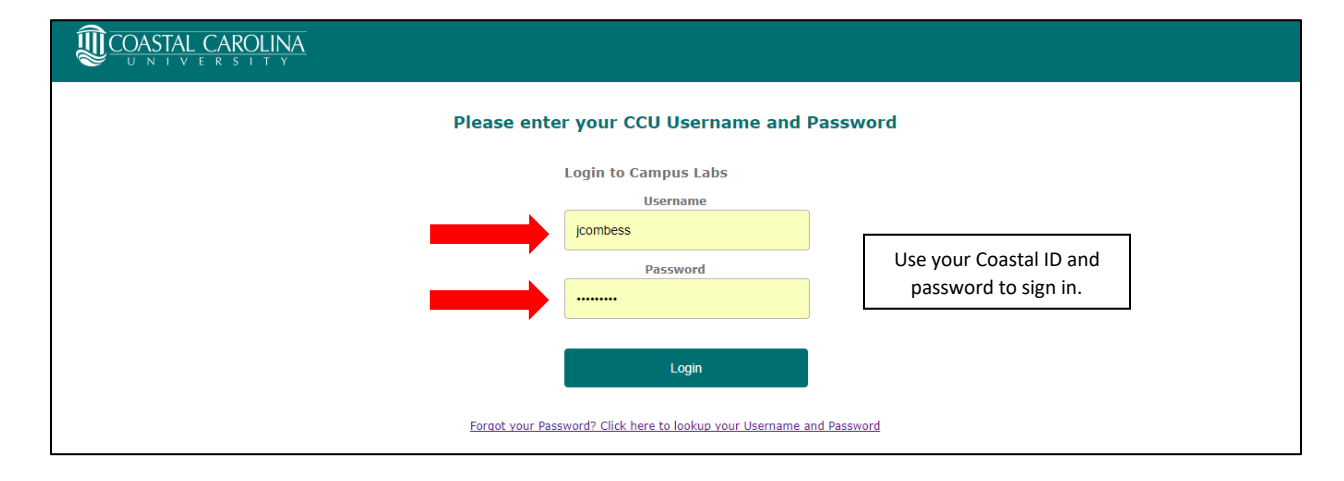

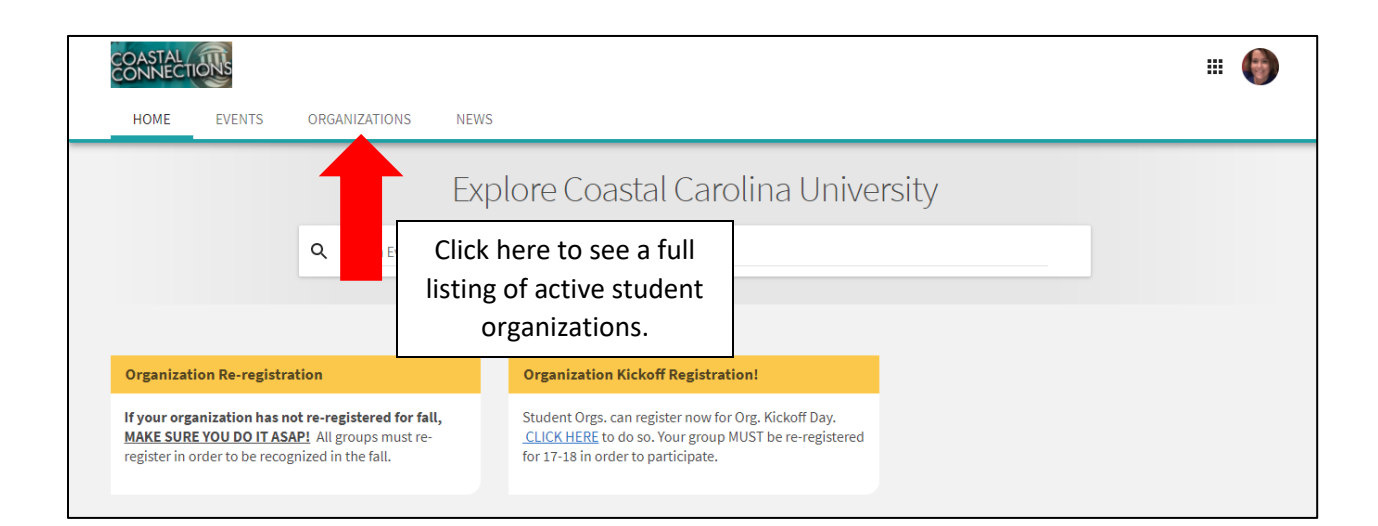

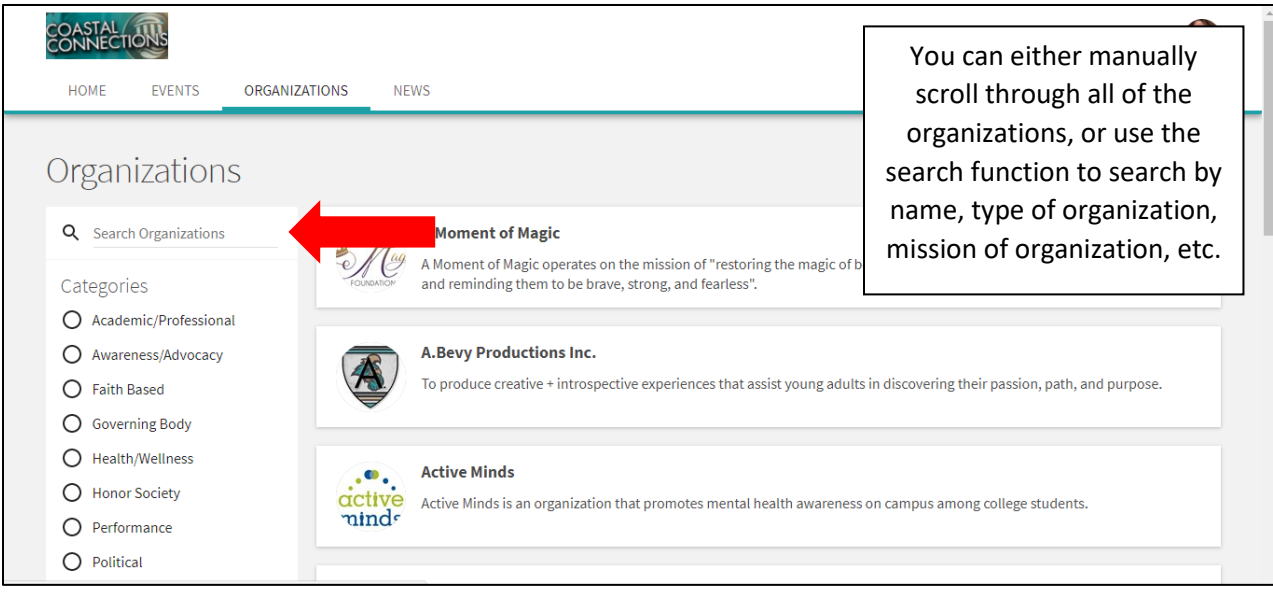

- 2. If an organization with the same mission does not already exist, you can begin the process of starting a new student organization. To begin this process, gather the following information.
	- Name of the organization
	- The mission/purpose of the organization
	- Any social media accounts or outside websites (if applicable)
	- Main contact person information
	- Membership dues (if any)
	- Name and email address of the advisor, president, treasurer, and 5 other general members.
	- The organization's interests (leadership, outdoor, gender based, entrepreneurial, etc.)
	- A profile picture for the organization (if you have one)
- The category of the organization (fraternity and sorority, faith based, general interest, honor society etc.)
- Your organization's constitution (sample constitution available at https://www.coastal.edu/osl/registeredstudentorganizations/studentorganizationre sourcecenter/)
- Signed "Adviser Confirmation Form" and Student Organization Yearly Agreement" forms (can only be filled out once you have secured a president and an adviser). *These forms will be uploaded during the registration process.*

It is better to have ALL of this information together before you try to register. It will make the process smoother for you and your fellow organization members.

Please note: Only the primary contact (usually an executive board member) can register an organization on Coastal Connections.

## **The following slides will further detail the Coastal Connections registration process. If you have any questions about any of these steps, please see the Student Organization Resource Center (SORC) (LJSU A202) or the Office of Student Life (LJSU B213).**

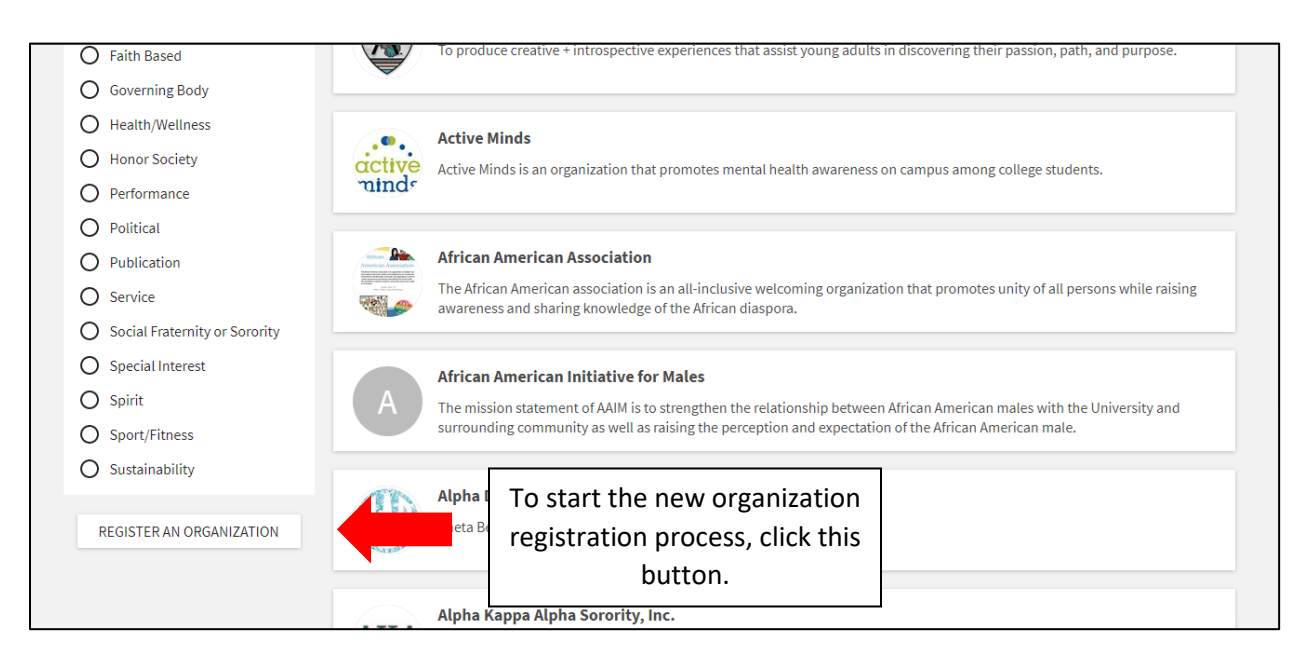

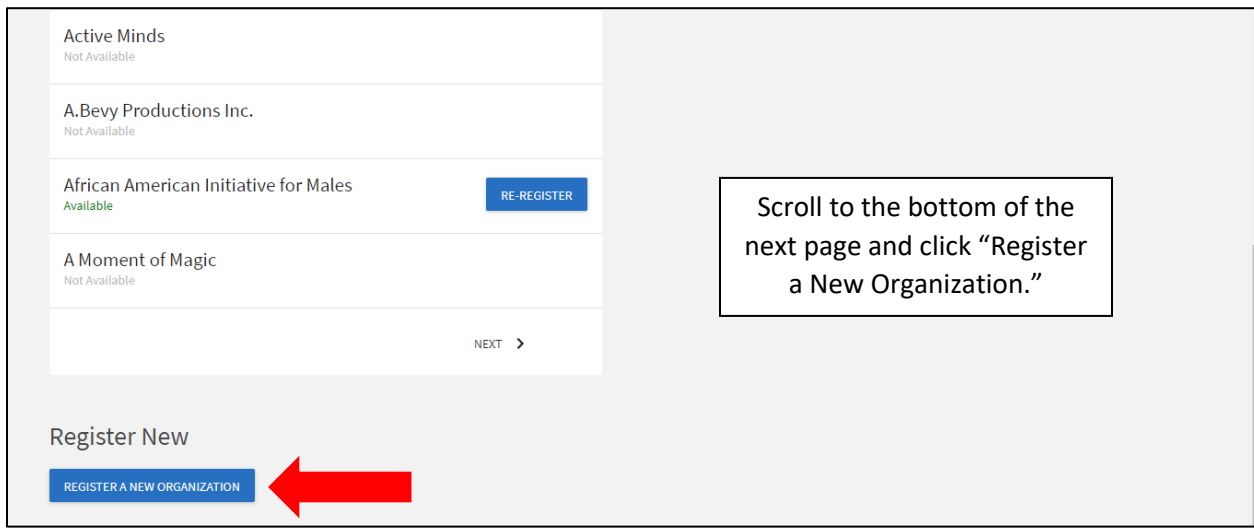

Please review the following instructions.

### **Registration Instructions**

If your submission is approved, you will become the Primary Contact of the organization. Continue only if you are to be the Primary Contact on record for the organization.

The registration process can be continued at any time by resuming it in from your Submissions.

### Student Organization Re-Registration for the 2018-2019 academic year is now open.

All student organizations, no matter what type they are (fraternity, sorority, club sport, honor society, special interest club, etc.) MUST re-register in order to operate as a recognized student organization during the next academic year.

In order to re-register, you must have the following items.

- · Updated Organization Constitution A CURRENT CONSTITUTION/BYLAWS MUST BE UPLOADED WITH REGISTRATION Click here for a sample constitution.
- . A completed Adviser Confirmation Form and a completed Student Organization Yearly Agreement (will upload during re-registration).
- . Current roster of your members (must include at least 7 individuals this includes your e-board) If you do not have 7 members you cannot re-register.

If you have any questions or concerns, please contact the Coastal Involvement Specialists in the SORC (LJSU A202) at 843-349-2724 (cis@coastal.edu), or Jessica Combess, Director of Student Activities and Leadership at 843-349-2656 (jcombess@coastal.edu).

> Once you have all your items together and are ready to register your organization, click "Next"

NEXT >

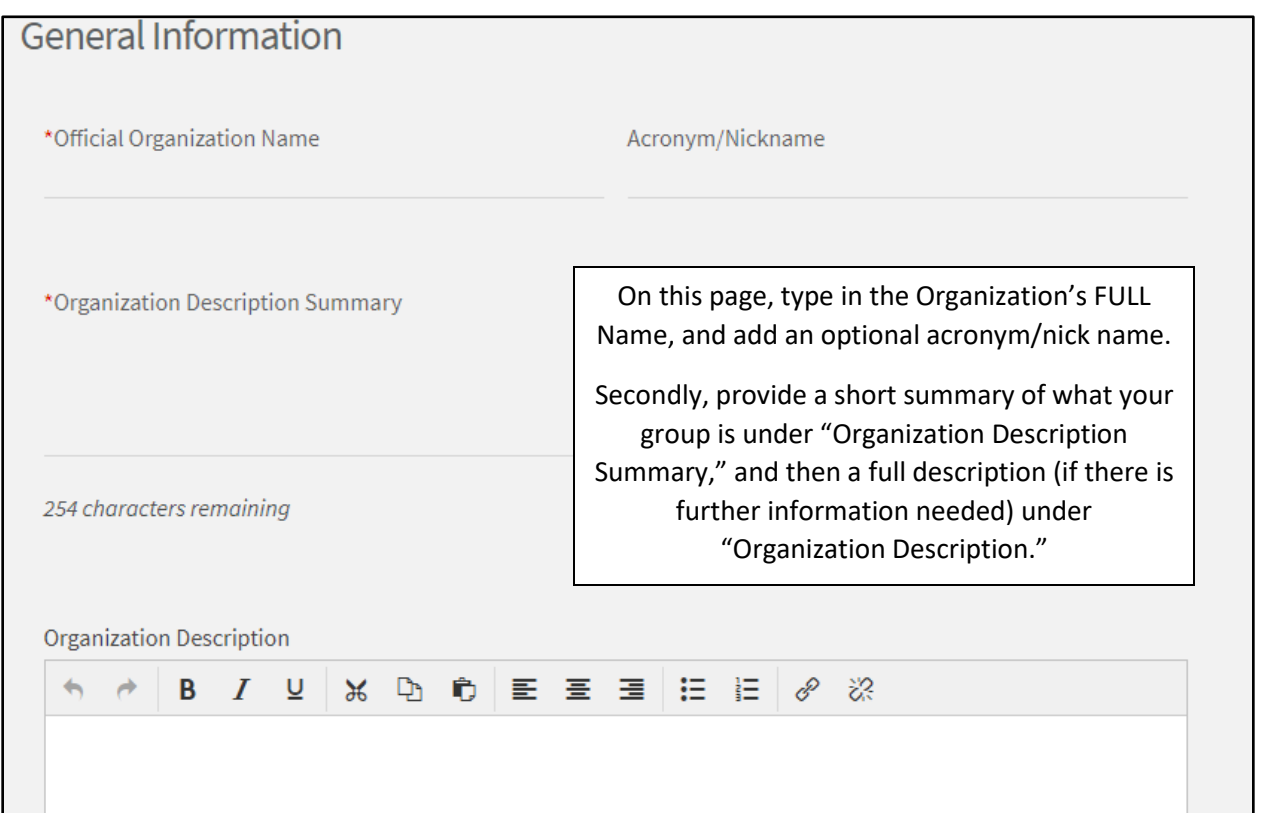

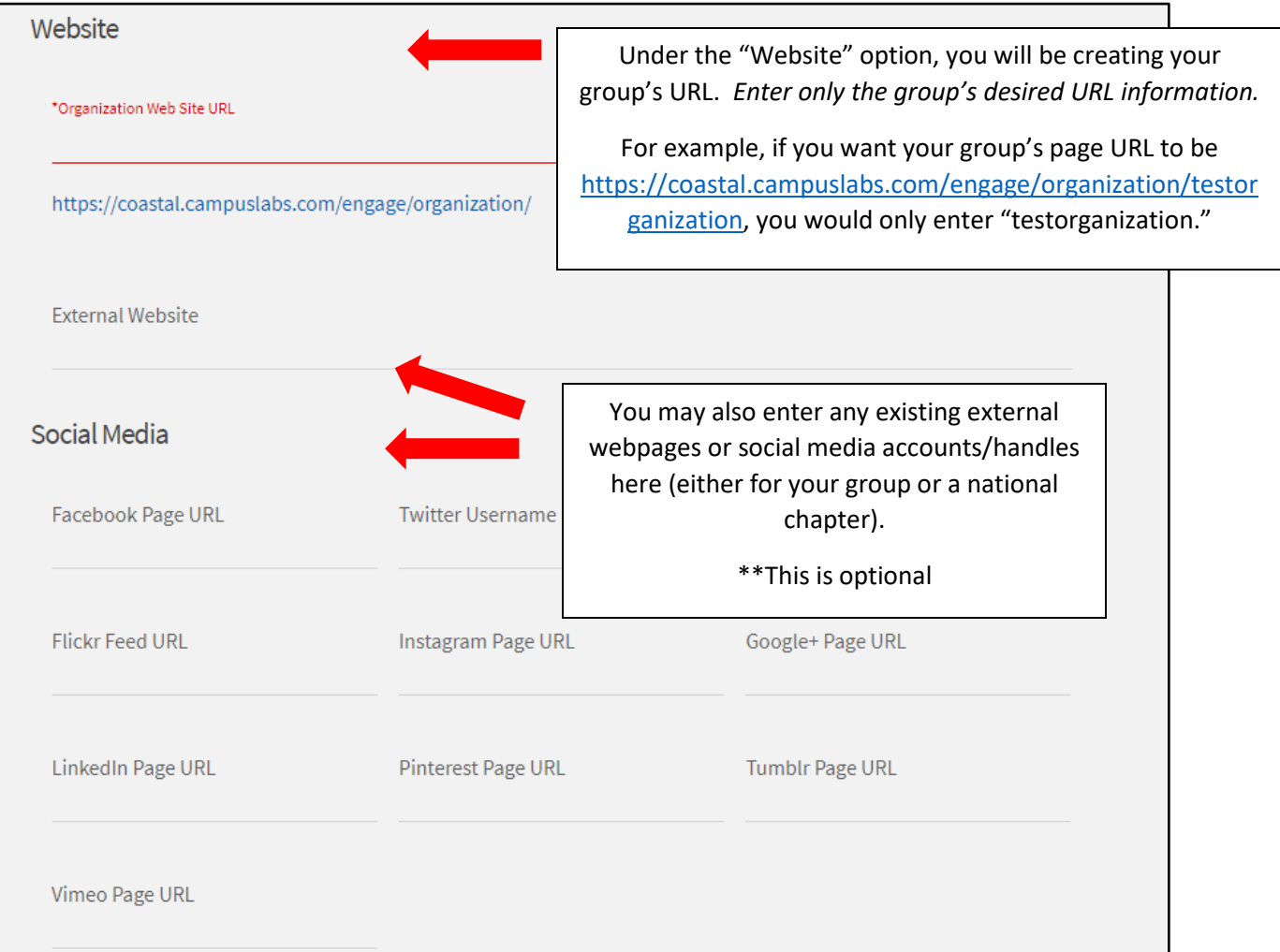

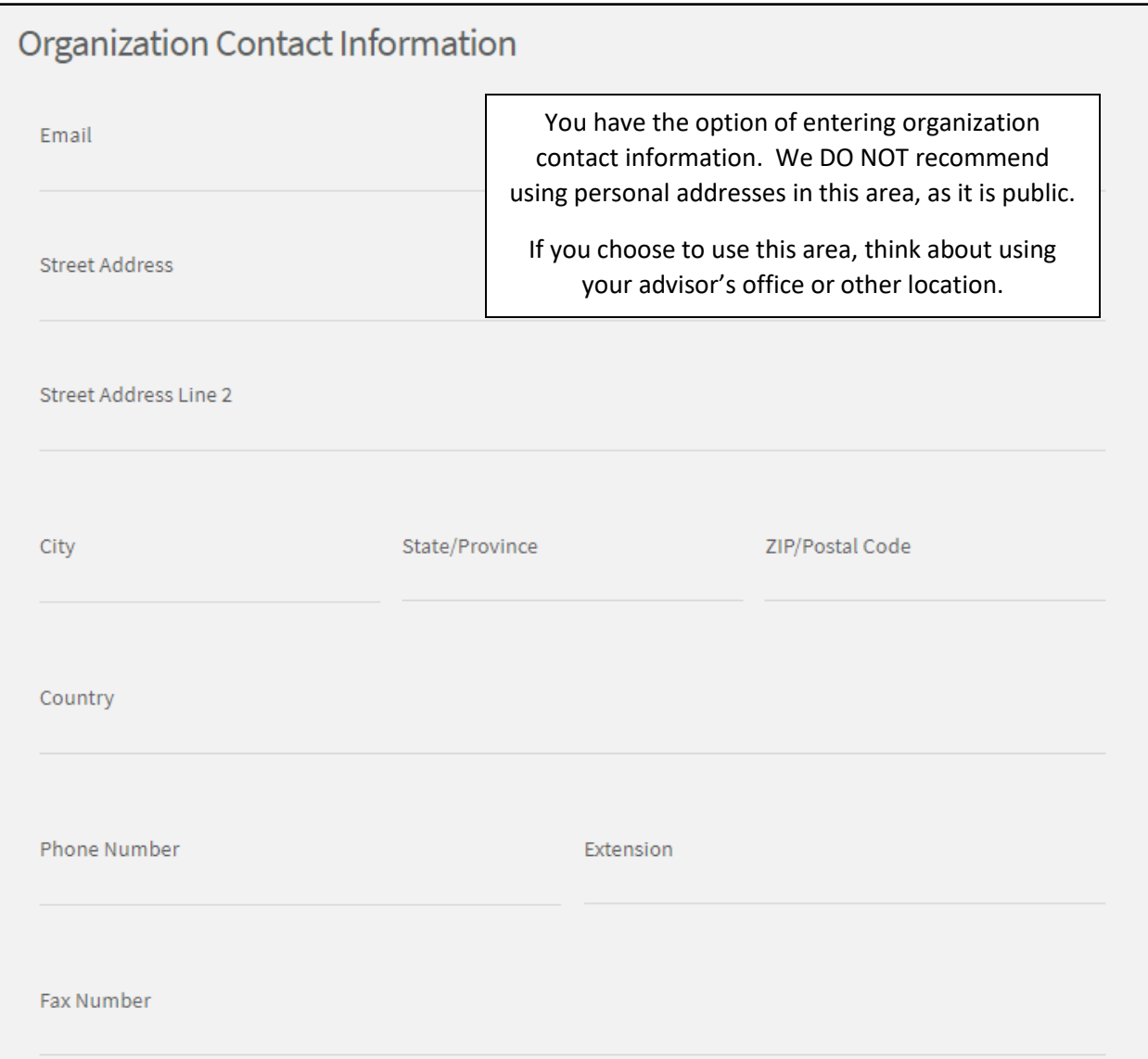

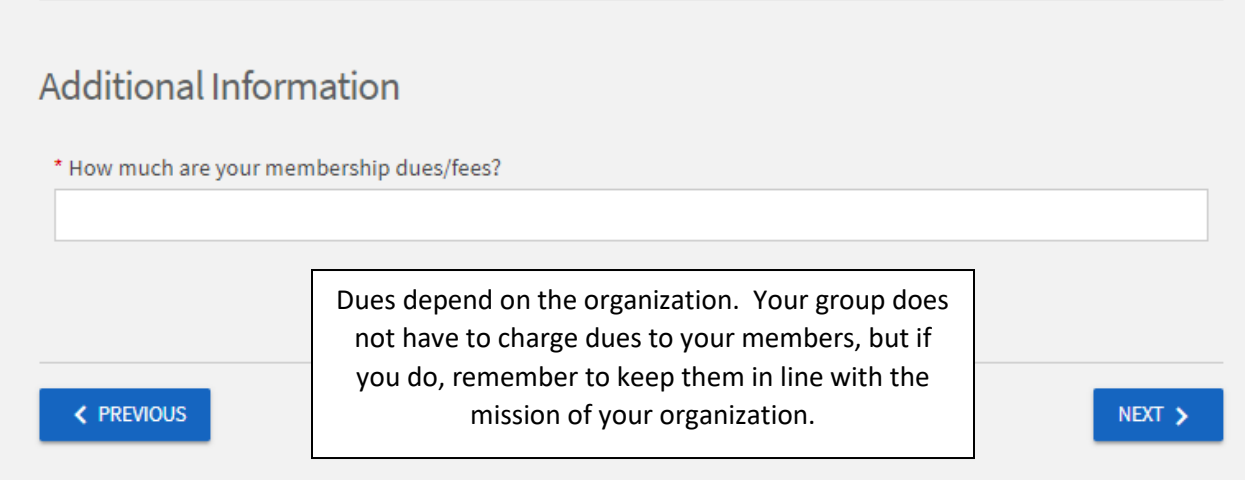

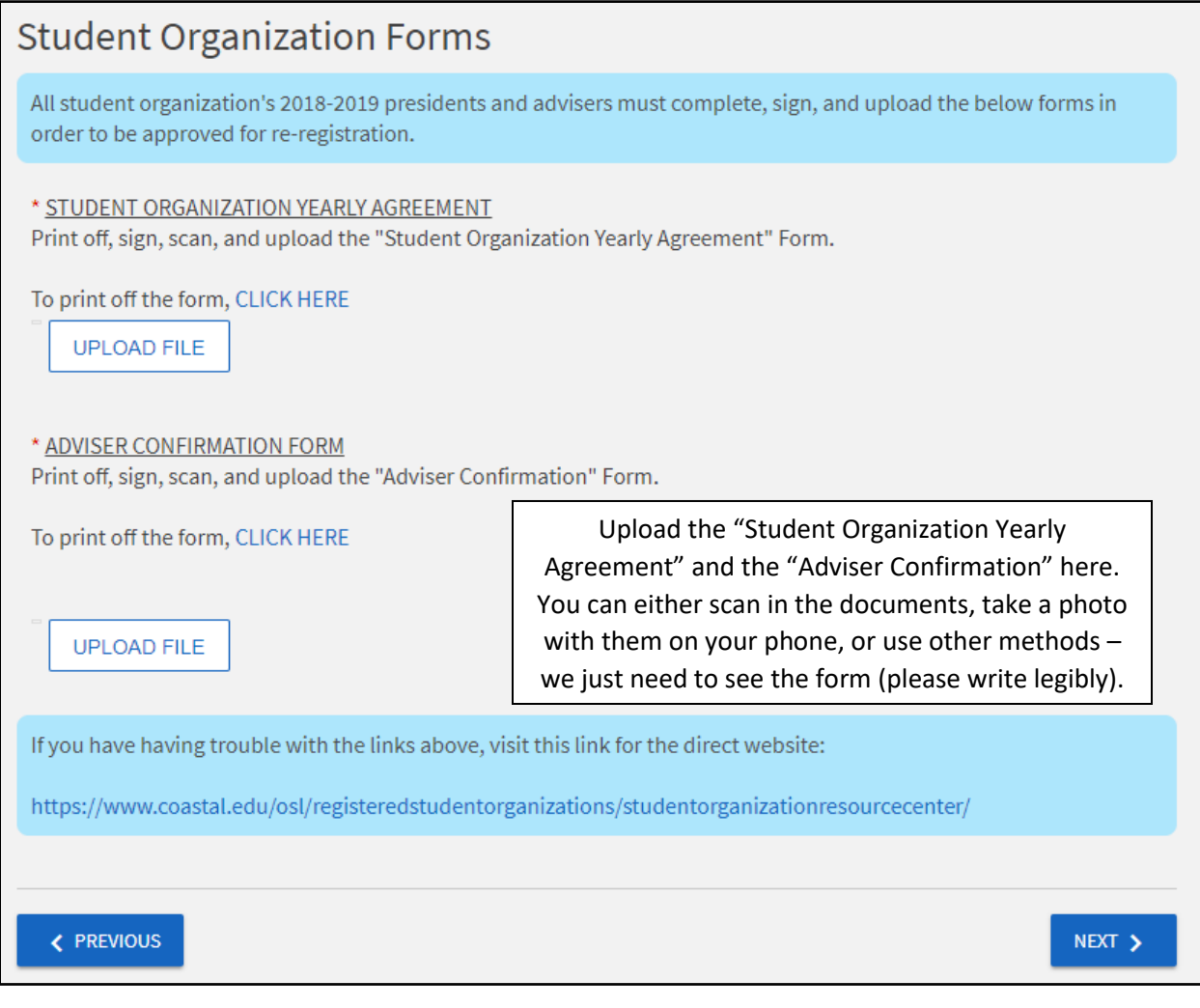

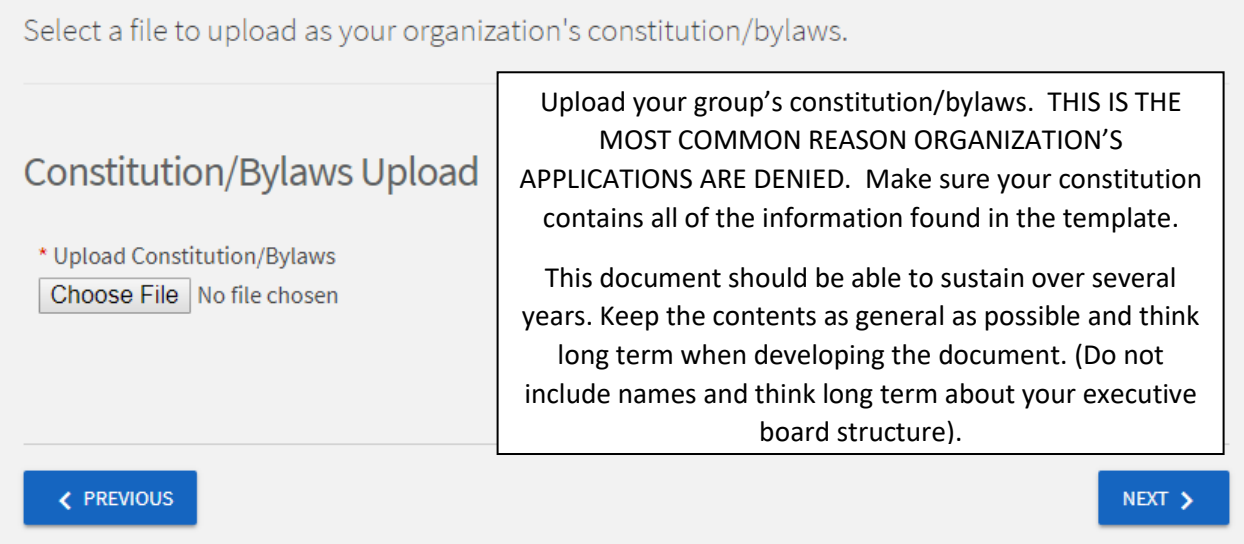

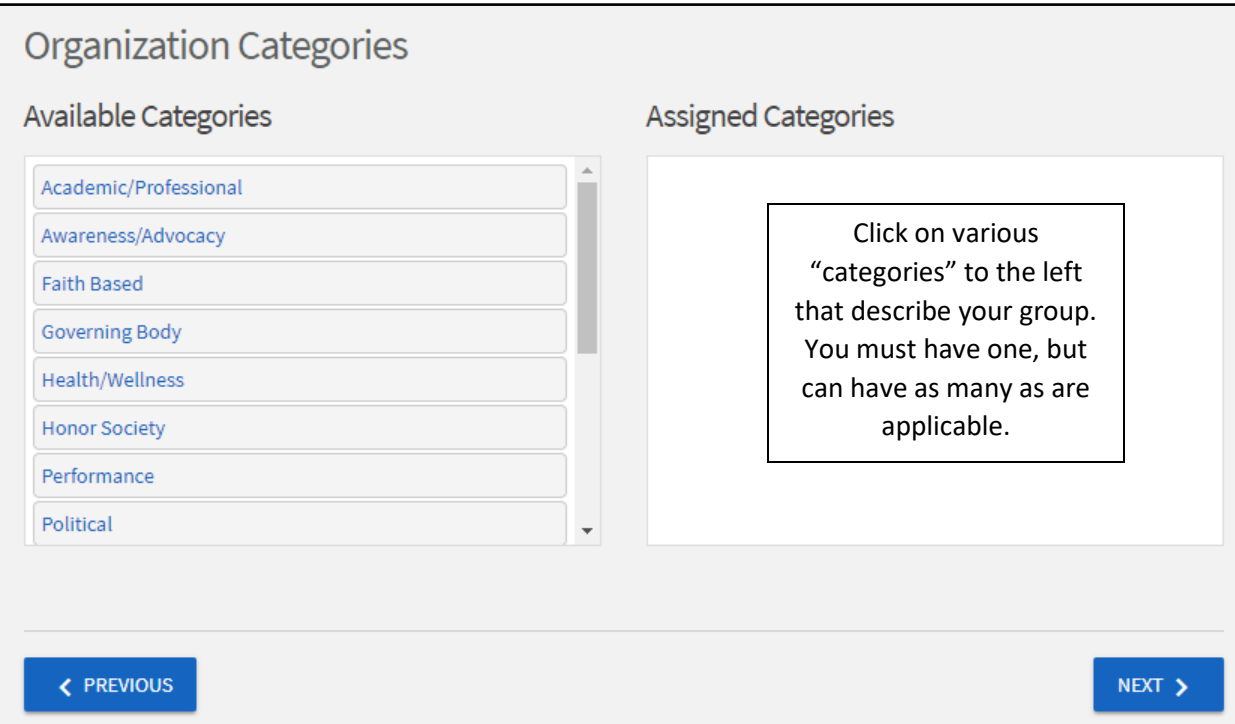

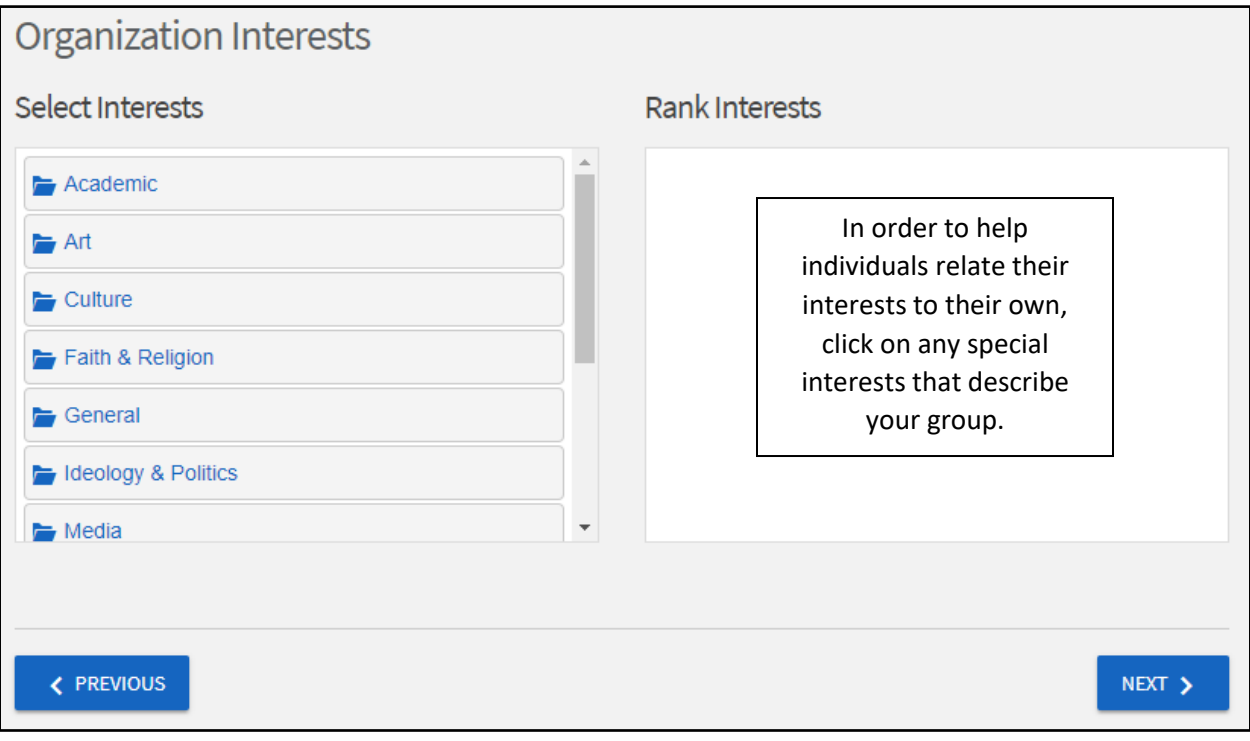

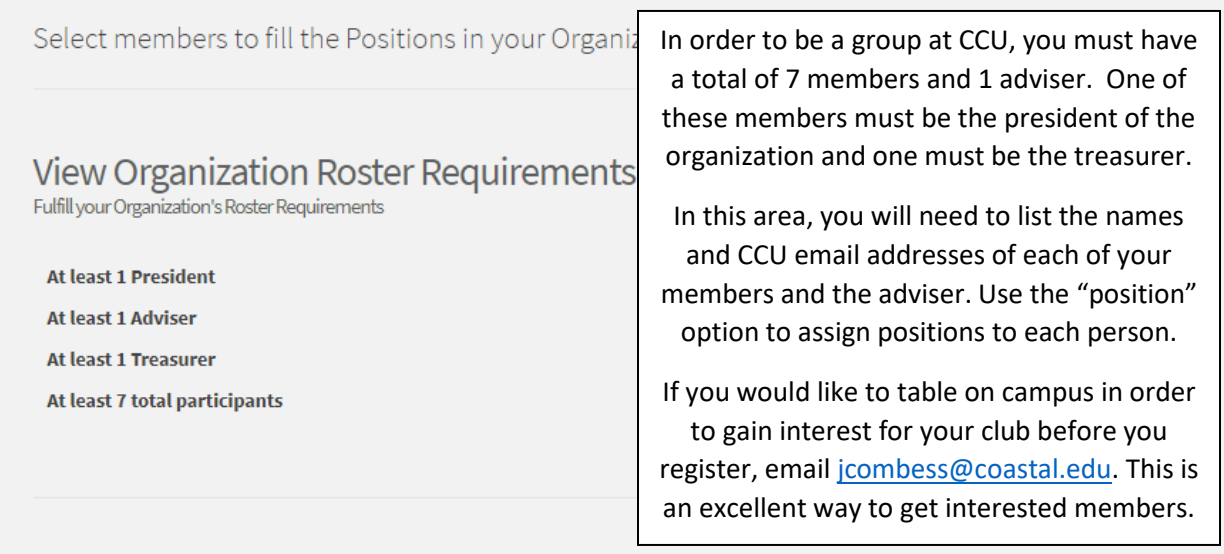

Add New Members and Assign Positions<br>Add new members or assign positions to your roster. Please use a school associated e-mail (.edu/.ca) when inviting users to this organization.

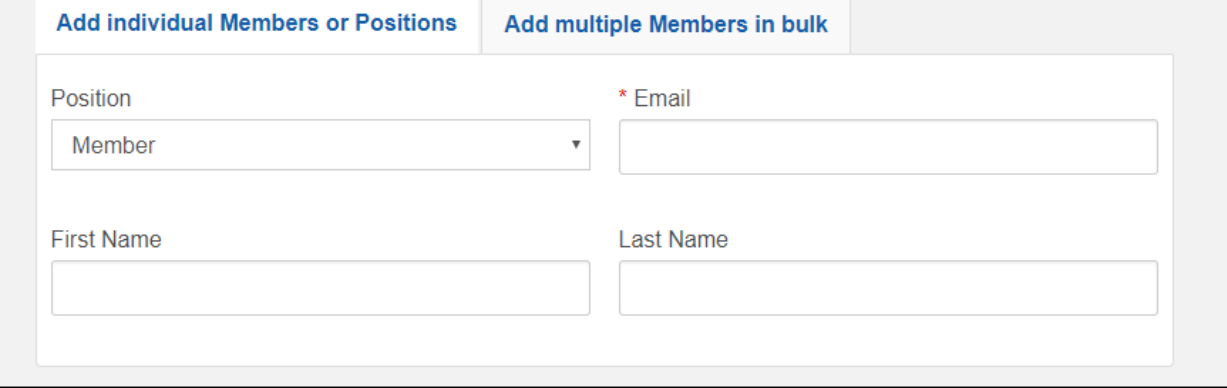

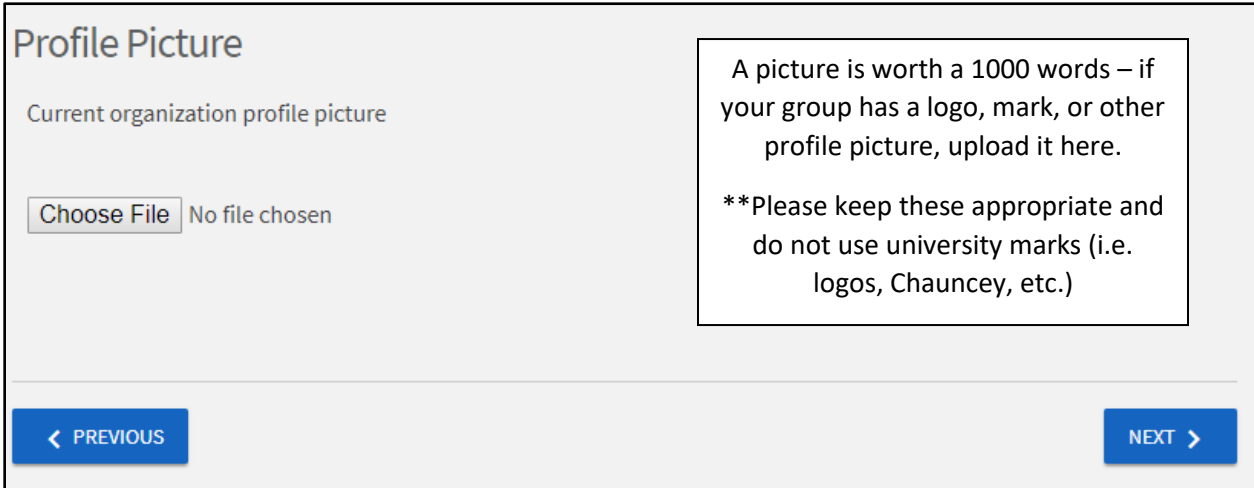

### SORC Card Access 2018-2019

The Student Organization Resource Center (SORC), is a room that is open to all of our student organizations and offers registered student organizations the following resources:

- **Computer stations**
- Access to the SORC for small meetings
- · 1000 black & white copies per academic year
- . 250 color copies per academic year
- Ability to reserve space on campus
- · Butcher block paper
- Ability to post flyers on campus
- Banner spaces on campus
- Helium to blow up 50 balloons/year (balloons and string not provided)
- · Supplies to create 100 buttons per academic year
- Maibox for on campus and off campus mail
- Cold and hot press lamination
- · Sidewalk chalk
- Arts & crafts supplies including markers, scissors, glue
- · 35 lockers (determined via lottery which takes place each fall)

The Student Organization Resource Center (SORC) is located in the Lib Jackson Student Union, Room A202. It is open to ALL student organizations and has various supplies and meeting spaces available to your group.

Each group is allowed to have five individuals to have ID access to the room outside of normal hours. This means, if the room is closed, those individuals can scan their ID and get into the room (even if it not currently staffed).

If you would like certain members have access, you will need to provide their first and last name, CCU email, and Student ID number on this form.

### **Mailbox Request**

Please complete this form if your organization is wants to have a mailbox in the Student Organization Resource Center (SORC) in the Lib Jackson Student Union, A202

The boxes are free to use, and will be assigned on a first come, first served basis. Groups WILL NOT retain their box in order to have a mailbox during the 2018-2019 year, you must fill out this form.

If you group receives mail and you do not have a mail box, it could be shredded.

**Group Name** 

Mailboxes for all groups are also available in the SORC. If you would like your group to have a box, fill out this form.

This organization would like to request a to use a mailbox for the 2018-2019 academic year. This box would be located in the Student Organization Resource Center (SORC), which is located in LJSU A202.

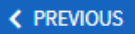

NEXT >

# Review Submission

If you have reviewed and completed the necessary steps below, please submit your Registration for approval. To visit sections you have not reviewed or completed, please click on the step immediately preceding where you left off in order to continue through the remainder of the Registration Form. Your organization will be available as soon as it is Approved, but it may take a few minutes to appear in search results.

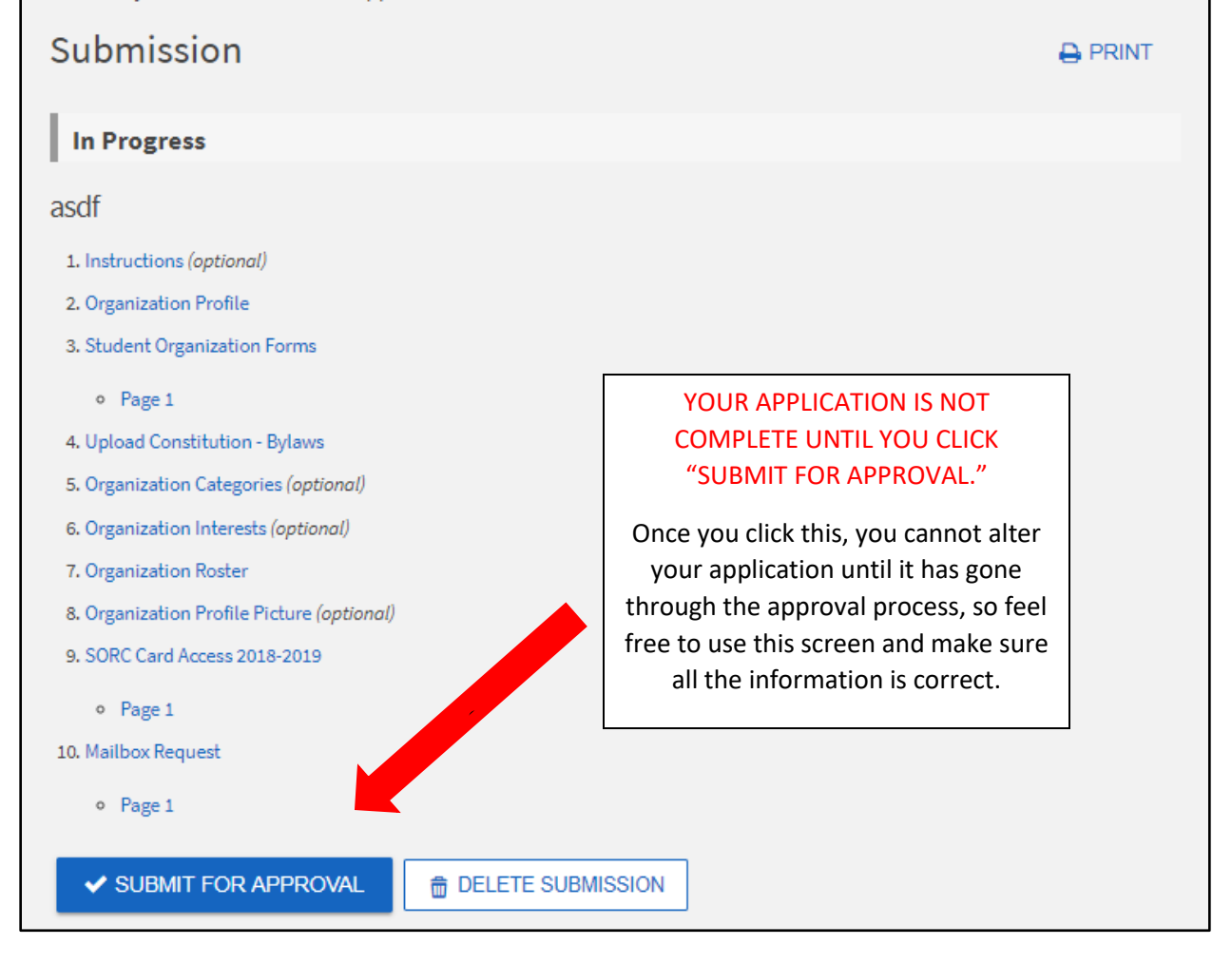

Once you click "SUBMIT FOR APPROVAL," your application will be reviewed and either approved or denied. If approved, you will receive a packet that outlines your next steps in being a successful student organization at CCU. If is denied, information on what needs to be changed will be provided so you can adjust and reapply.

If you have any questions about this process, please feel free to reach out to the SORC (LJSU A202, [CIS@coastal.edu,](mailto:CIS@coastal.edu) or 843-349-2724) or email Jessica Combess at jcombess@coastal.edu.